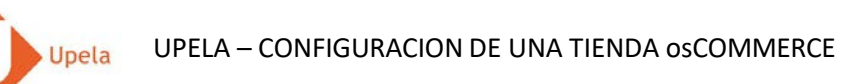

## **Contenidos**

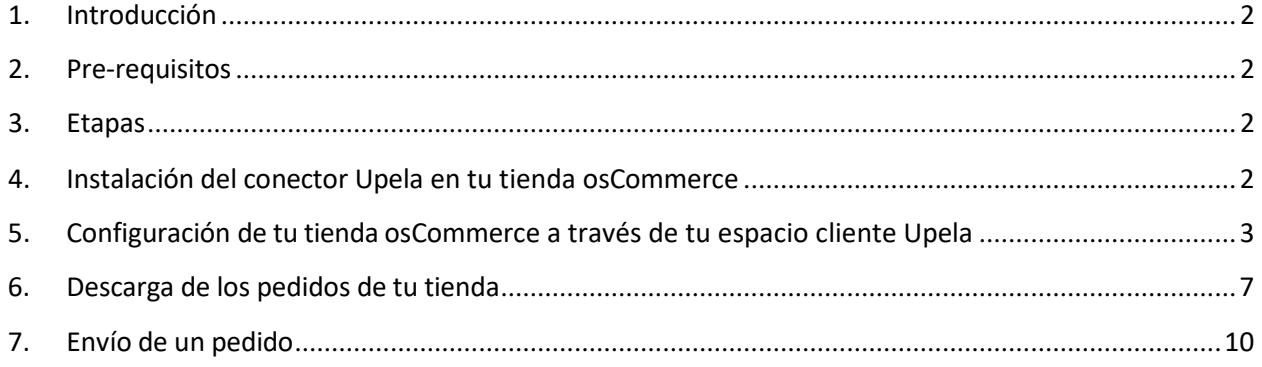

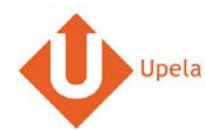

#### **1. Introducción**

<span id="page-1-0"></span>A través de tu cuenta Upela, puedes configurar tu tienda osCommerce para descargar automáticamente tus pedidos en tu cuenta Upela y enviarlos directamente sin perder tiempo.

#### <span id="page-1-1"></span>**2. Pre-requisitos**

Para integrar una tienda PriceMinister a tu cuenta Upela, deberás previamente:

- 1. Abrir una cuenta Upela PRO (https://www.upela.com/es/mi-cuenta/conexion#register)
- 2. Contactar con el Servicio de Atención al Cliente para que te activen el menú « Mis Tiendas» en tu espacio cliente Upela ( enviar un email a contact@upela.com)
- 3. Configurar en osCommerce los precios de transporte.

#### **3. Etapas**

<span id="page-1-2"></span>La integración de una tienda osCommerce a tu cuenta Upela comporta dos etapas:

- La instalación de un conector Upela en tu tienda osCommerce (ver sección 4)
- La configuración de tu tienda osCommerce a través de tu espacio cliente Upela (ver sección 5)

#### <span id="page-1-3"></span>**4. Instalación del conector Upela en tu tienda osCommerce**

- 1. Descarga el archivo upela-oscommerce.zip y extrae el fichero upela.php : https:/[/www.upela.com/files/upload/api/upela-oscommerce.zip](http://www.upela.com/files/upload/api/upela-oscommerce.zip)
- 2. Copia el fichero upela.php **en el repertorio admin (y no en la raíz)** de tu tienda osCommerce (por FTP por ejemplo)
- 3. La instalación ya ha acabado!

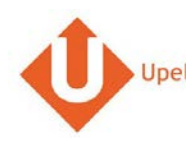

### **5. Configuración de tu tienda osCommerce a través de tu espacio cliente Upela**

<span id="page-2-0"></span>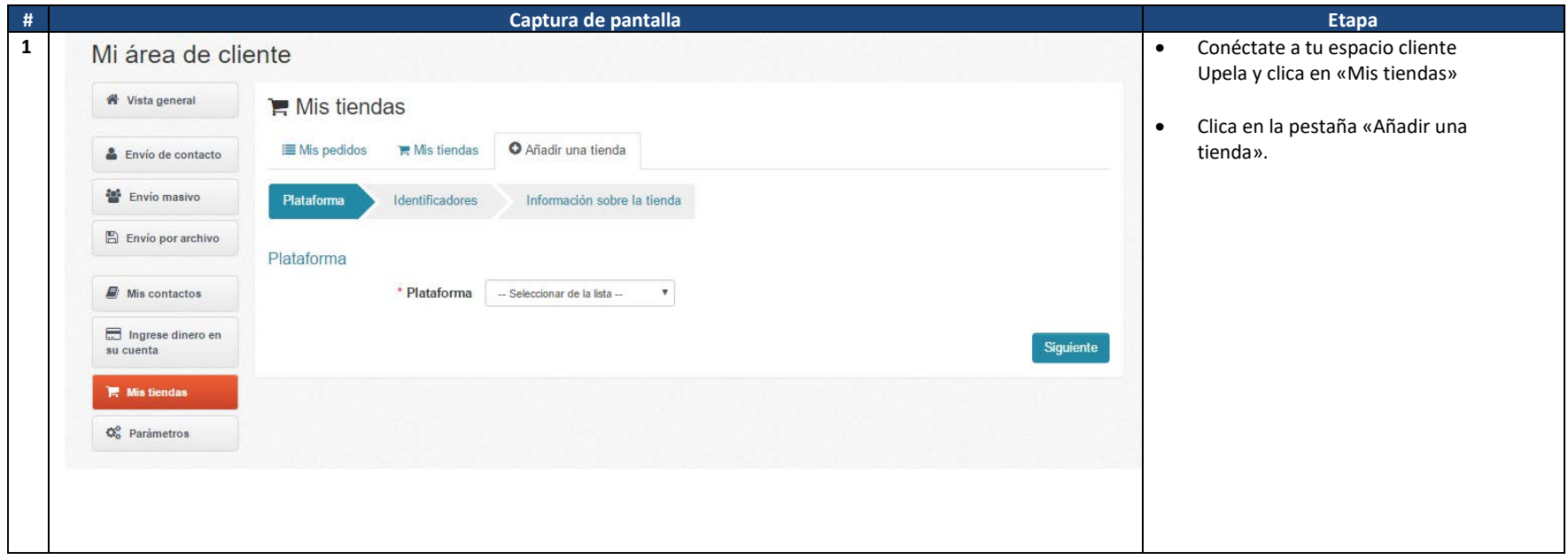

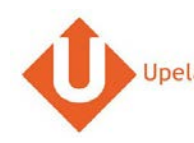

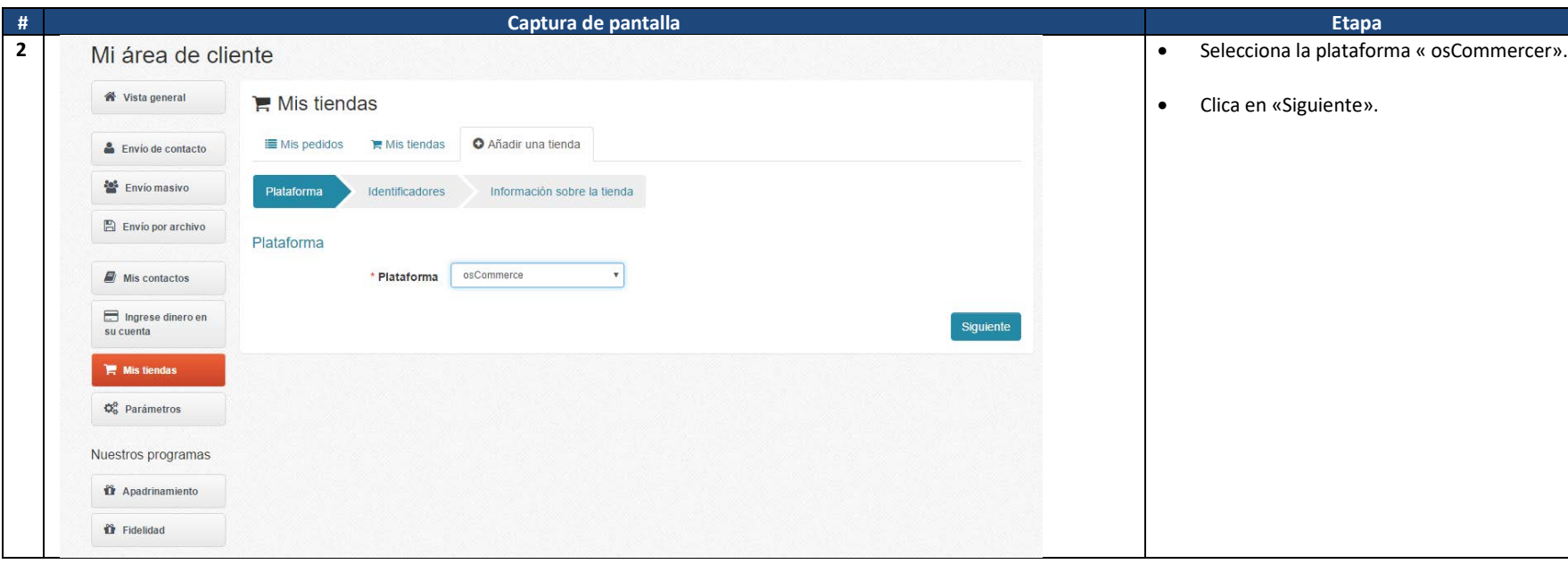

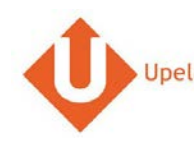

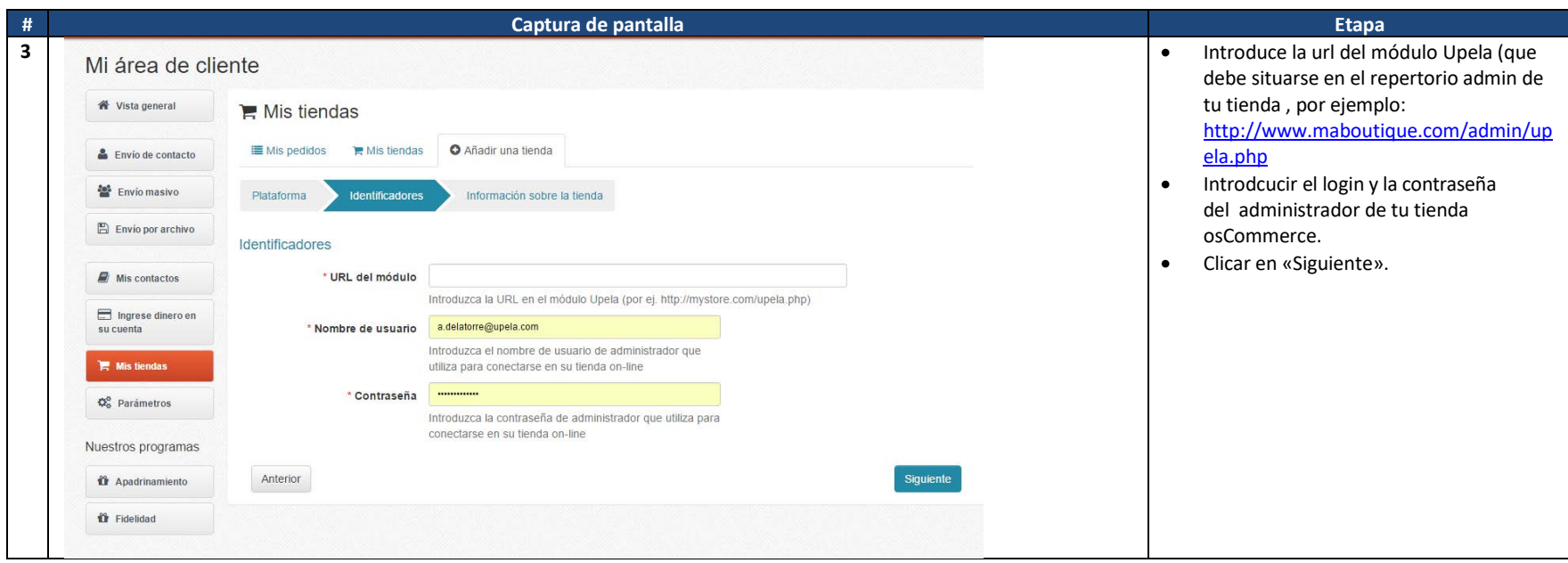

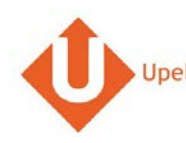

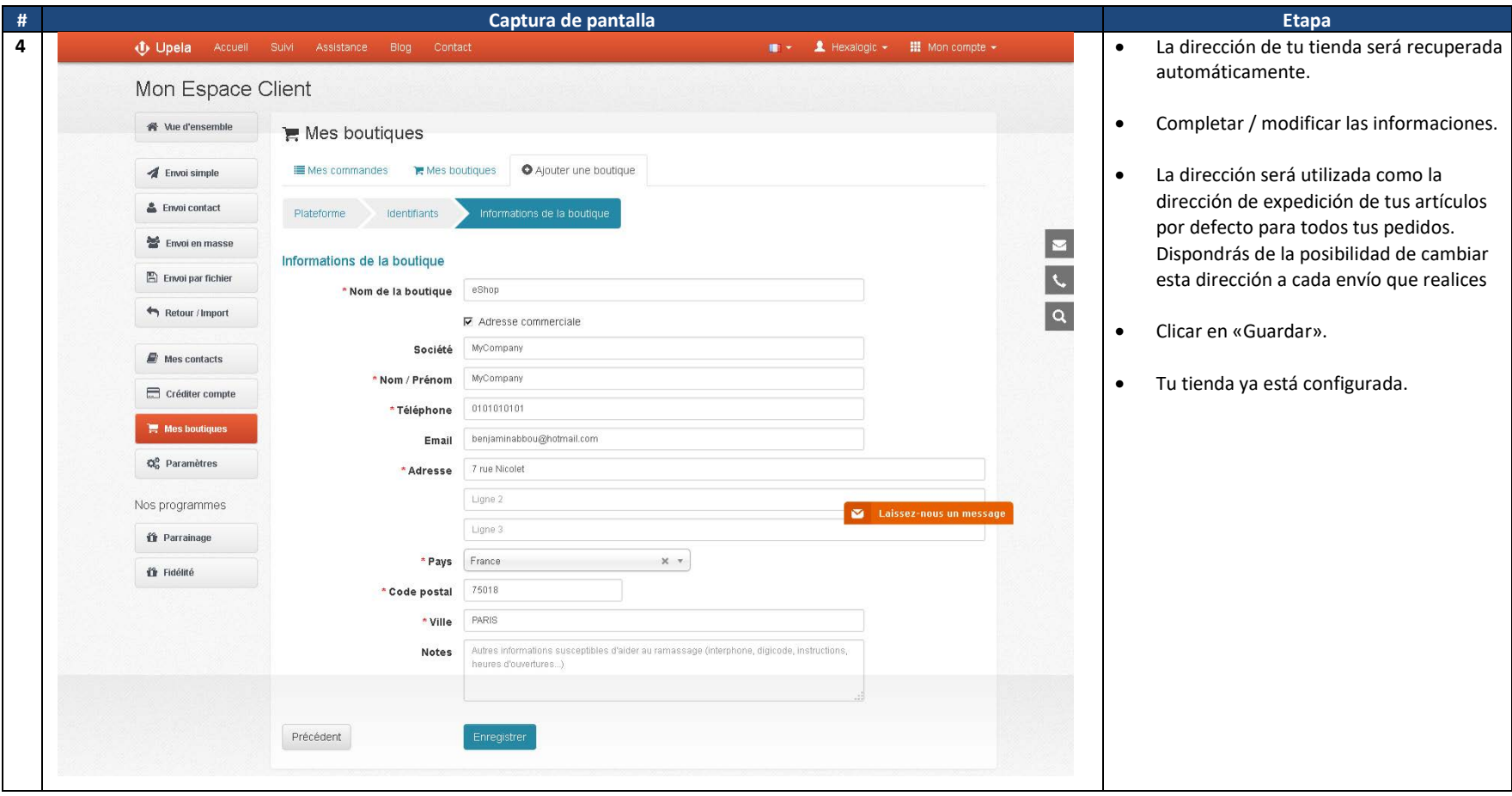

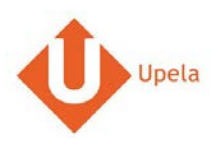

# **6. Descarga de los pedidos de tu tienda**

<span id="page-6-0"></span>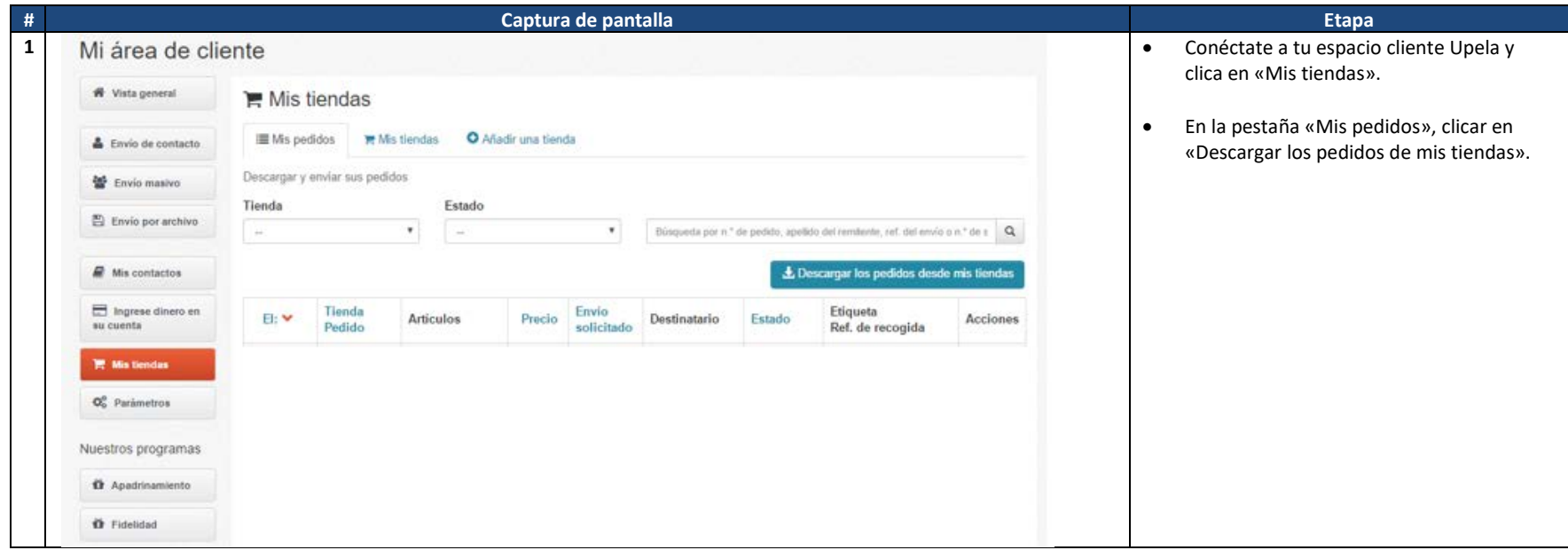

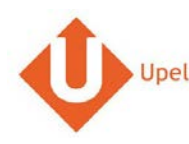

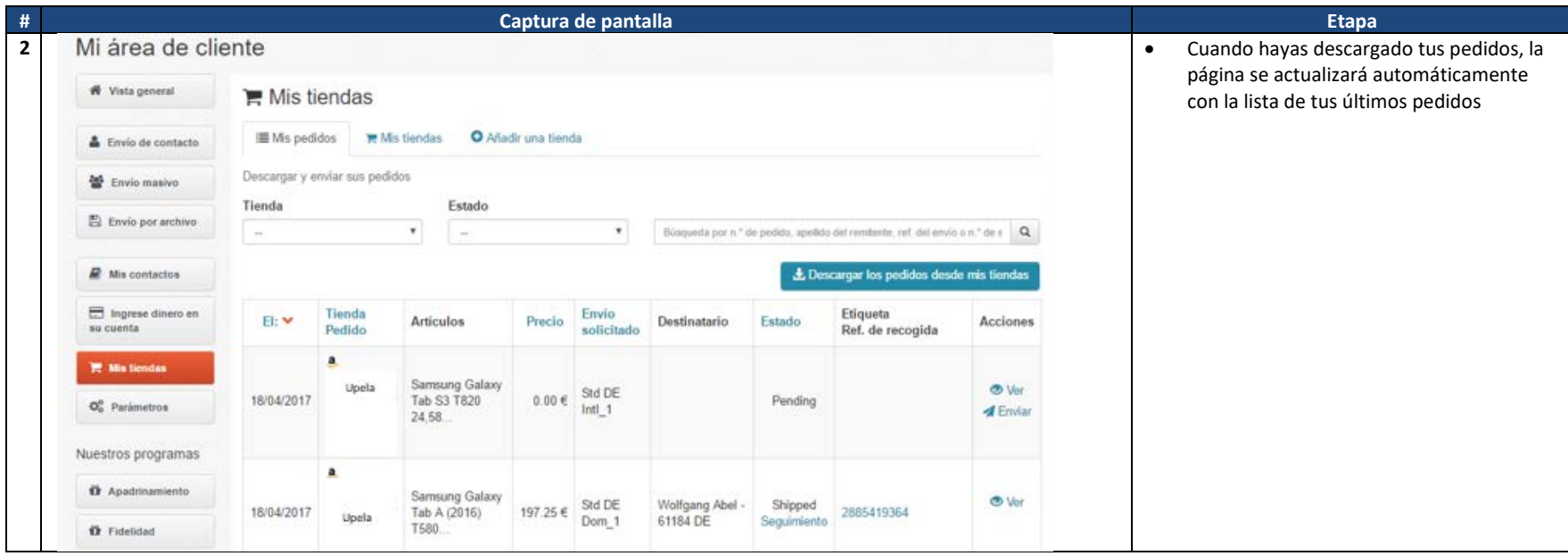

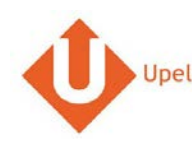

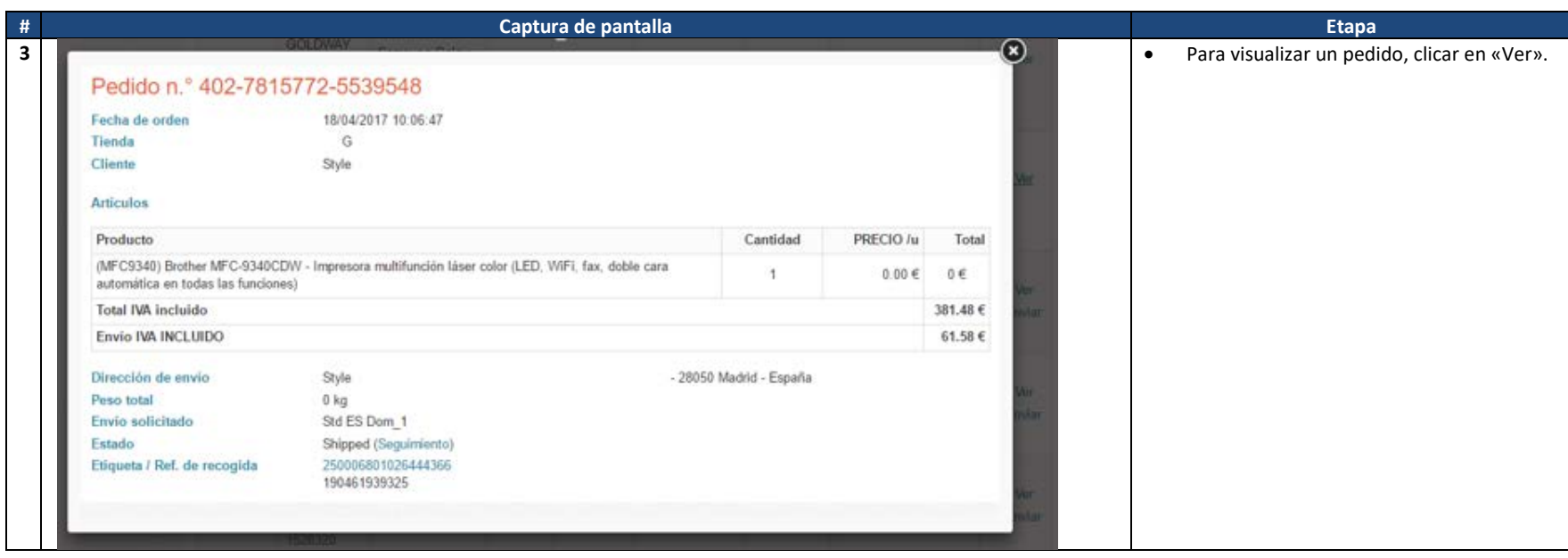

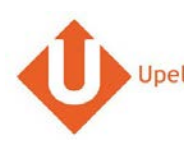

### **7. Envoi d'une commande**

<span id="page-9-0"></span>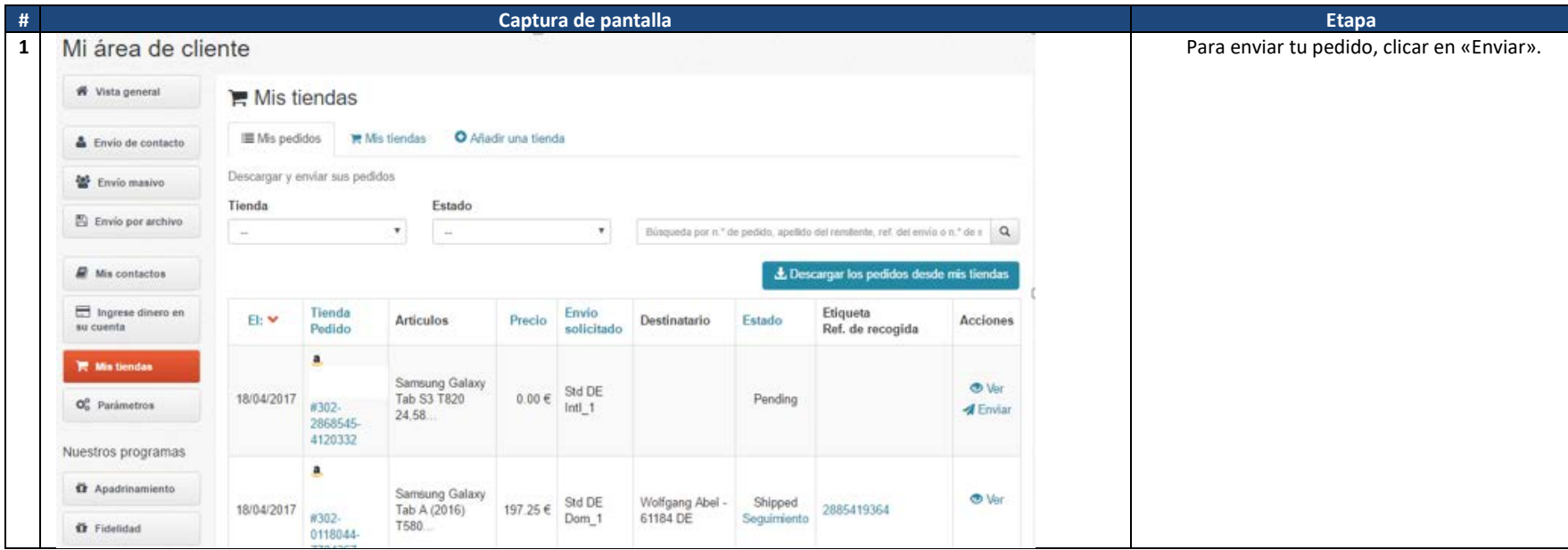

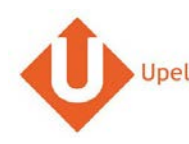

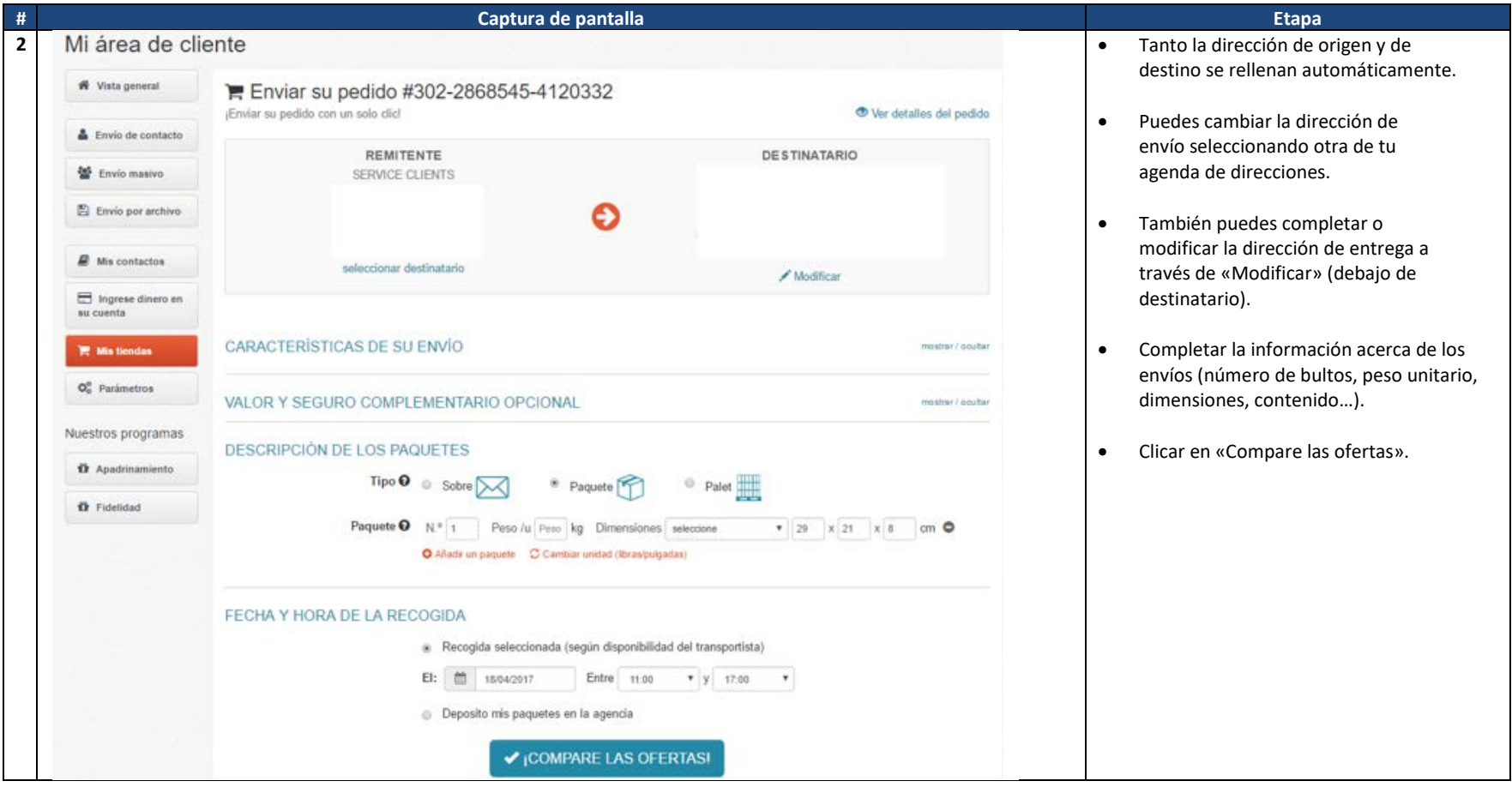